SEPTEMBER 1982

HID

# **Breaking the 2X-81** sound barrier Spectrum software survey

manamana

**ALLE AND A** 

ewBrain reviev

Vol.2-No.9

**Vic dambuster** 

6502 assembler More BBC secrets **Atom intelligent typewriter**  THE DAM AT the head of the valley is under attack from an unidentified source. If the dam bursts, the water will escape and flood the valley, killing thousands. Your mission is to destroy the aggressors, code-named Nibblers, and save the dam.

The Nibbler appears on the right-hand side of the screen and moves across towards the dam on the left. To stop the Nibbler and launch your ship at the same time, you hit the space bar. When you are directly above the Nibbler, press the space bar again to drop your bomb.

If you hit the Nibbler, your score increases by one point and the dam has been saved for a little longer. But if you miss, you forfeit a point and the Nibblcr lives on to destroy part of the dam. Another Nibbler will then appear on the right-hand side of the screen.

Once the dam has been totally breached, the water will escape and flood the valley, and you have failed in your mission. You are then told your score and time taken, and asked if you want to try again. Type "Y" for another game and "N" if you wish to stop  $-$  nothing else will be accepted.

If the computer has been expanded and so has extra memory you could use the userdefinable graphics capability of the Vic to improve the game. If so, the following routine should be added at the end of the program, and line 3 changed to:

### 3 PRINT CHR\$(14): GOSUB 1000 1000 FOR  $1 = 0$  TO 1024 1010 POKE 5120 + I, PEEK (32768 + I): NEXT I 1020 FOR I = 0 TO 1024 : READ A 1030 IF A = 1 THEN 1070 1040 POKE 6144 + I, A : NEXT 1050 DATA 56. 124, 230, 3, 3, 230, 124, 56 1060 DATA 24, 60, 102, 231, 166, 24, 36, 68 1070 POKE 36869, 253 : POKE 36866, PEEK (36866) OR 128 1080 RETURN

If this program is used, the Pokes and Peeki will have to be changed — 60 to 128 and 62 to 129.

The main variables used in the program are:

- B position of ship C — position of bomb
- D position of Nibbler O — highest score
- S score
- The other variables are used mainly in For -Next loops etc. Here is a more detailed explanation of the program:
- switches to text mode. 4 to 68: print the title page. The graphic symbols are obtained by pressing shift and each of the following: NIBBLERS . 65: note that there are eight spaces after the cursor symbols. 70 to 150: print out the instructions for the game. 70: the graphics symbol is shift and "T". 80: the graphics symbol is shift and "N". 110: the graphics symbol is shift and "T". 120: the graphics symbols are shift, together with "S" and then "N". 130: the graphics symbol is shift and "I" . 140: the graphics symbol is shift and "H". 159 to 260: construct the dam and fill the reservoir with water. 261 to 262: print the score and resets the timer. 270 to 280: set up the random position of the Nibbler. 290 to 294: check to see if the Nibbler is hitting the dam or the water. 295: turns on the sound register and vibrates screen from left to right. 450: if the space bar is pressed then the bomb drops, else continue moving Nibbler. 491 to 500: plot the falling bomb. 505 to 512: checks to see if bomb has hit the Nibbler or the ground. If not, then continue to plot the bomb. 552 to 554: explosion sound effect. 565 to 568: vibrate screen up and down. 578: restores screen to normal position. 590 to 616: plot the water pouring out of the dam. 620 to 646: print your score and the time that you lasted for. 620: graphics symbol is shift and "T". 645: graphics symbol is shift and "Y". 650: graphics symbol is shift and "A" Type "Y" for another go, or "N" if you wish to stop.

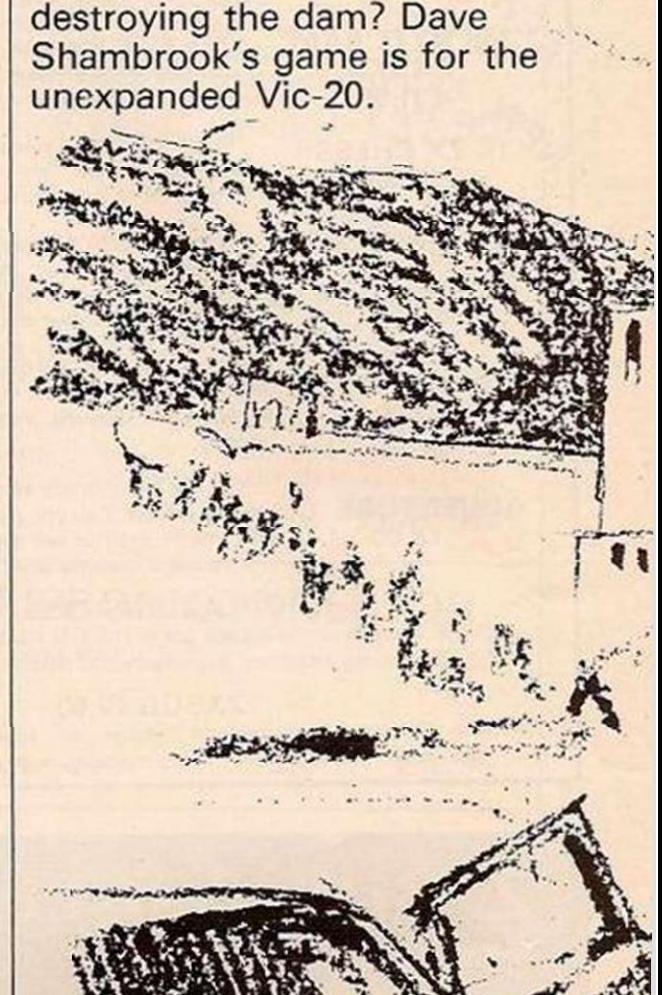

**SERVICES** 

GAMES

Can you stop the Nibblers

VIC *DA* 

8 REM HIBBLERS BY 0. SIPHBROOK<br>
1 REMOCHONT<br>
2 PRINTCHR\$(14)<br>
3 PRINTCHR\$(14)<br>
5 POKE36877,237 (POKE36978,15<br>
5 PORT=F7680TO7701 (POKEM.224 (NEXT<br>
6 PORT=7762TO81645TEP22 (POKEM.224 (NEXT)<br>
7 PORT=31703<br>
9 POKE36875,200 (P 1 NEWSLET 10-32<br>
2 PRINT-0"10=-32<br>
3 PRINT-0"10=-32<br>
5 PRINT-0"10=-32<br>
5 PORM=769677781 iPOKEN.224 iNEXT<br>
6 PORM=7762T081645TEP22 iPOKEN.224 iNEXT<br>
6 PORM=7762T081645TEP22 iPOKEN.224 iNEXT<br>
6 PORM=31705<br>
8 PORES878.200 iPO SO POKESSS?9.25;FOXEDGS?6.0<br>
76 PRINT-21HE OBJEC1 OF THE GRHE"<br>
90 PRINT-13 TO HIT THE /1BBLERS"<br>
90 PRINT-BEFORE THEY DESTROY":PRINT<br>
100 PRINT"THE ONT,":PRINT<br>
100 PRINT"THE ONT,":PRINT<br>
100 PRINT"THE CONTROLS RRE:":PRIN l S i P0KE36e75.1C»l 155 PRINT"3 " 1 W r0RH\*6lc54 1081B5:P0KF.M.224 IPOKEU • CJG72C,5:NGXI lSt> REMKKM»-\*»• • »CON'.:IfiUCl OKM\* •• 4 129 PM2: FOKE36878, 15<br>129 PM2: FOKE36877, 220: FORM: 1705 RM2<br>189 FORB-7724T0016461EP22<br>185 FOKE36877, 220: FORM: 1705 :NEXT: POKE36877, 8<br>200 NEXTB<br>200 REAT: 1FRC2THEN: 80<br>200 REAT: 1FRC2THEN: 80<br>230 FORB-7726T001675TEP2 228 FORA=0T01<br>235 POKE32677.2201675TEP22<br>235 POKE32677.22016020:11051N<br>248 POKEA+8.1021POKEA+8+30720<br>250 NEXTA<br>262 PRINT"**33CORE":S<br>262 PRINT"33PRDDDDDDD110H"0** 2 5 3 PRINT"ft®I(Hm>l>JH>m!GH" 0 2C4 4»-+IIIBCLLr:\*»\* » •»«•»•»\*»•• • 2 7 0 fl'-INT<RNO'. 1>»19>+J :D«7744 :C» "~xP- y 2B 0 F0RP-lT0rt:D-D»22:lt=X l 2 ? 0 I F PEEK<0>Ol02TtlENR-0lG0T03B 0 254 :FPEEK<o-i>-224THEN5> O 21 5 Pa, ';E36S7S. 15:P0HE365, POKE365-ART " POKEY " to MAY " TO STATE TO A 1970. IS ON NT: IS AN OUR DOWN " T SSO POKED.60:POKED+30720.0<br>306 IF698 : "THEN400<br>390 OETB8 : IFB8=" "THEN430<br>400 D=0-1

710: switches the computer back into graphics mode.

# JSTER

J. William  $5200$ 

 $1.28$  $\mathbb{R}^3$ 

**Controlling** 

**MACHINERS** 

*<u>Ollahanyya</u>* 

 $\mathcal{O}(\mathcal{Z})$ 

\*\*\*\*\*\*\*\*\*\*\*\*\*\*\*\*\* \*\*\*\*\*\*\*\*\*\*\*\*\*\*\*\*

- 
- 
- 

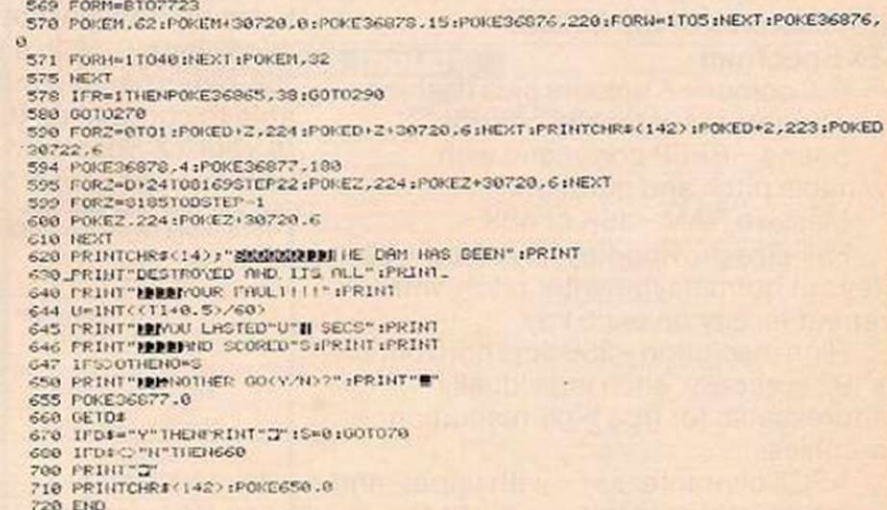

位

ą

v.,

×

**STATE OF THE STATE OF THE STATE OF THE STATE OF THE STATE OF THE STATE OF THE STATE OF THE STATE OF THE STATE** 

dias:

THIS ASSEMBLER was developed on a Vic-20 with 16K RAM pack. The program occupies slightly less than 9K but requires more than 13K to run. I have found that the best way to siore the assembled code is near the top of memory - locations 53 to 56 on the Vic -Poked low because string variables growdownwards and can interfere.

Although it has been written on a Vic, it can be entered on a Pet with no alterations at all, and with little alteration on most 6502 micros. The source code is entered as if it is a Basic program — that is, each line has a line number and the assembler sorts these into numerical order. The lines arc input to the machine by opening a file to the keyboard. This means that there is no "?" prompt, and also enables screen editing.

To list your whole program, type List and press Return. The program is then displayed 15 lines at a time. After each section press E to stop listing, or any other key to continue. Do not press the Stop key as you will break out of the assembler, not the listing.

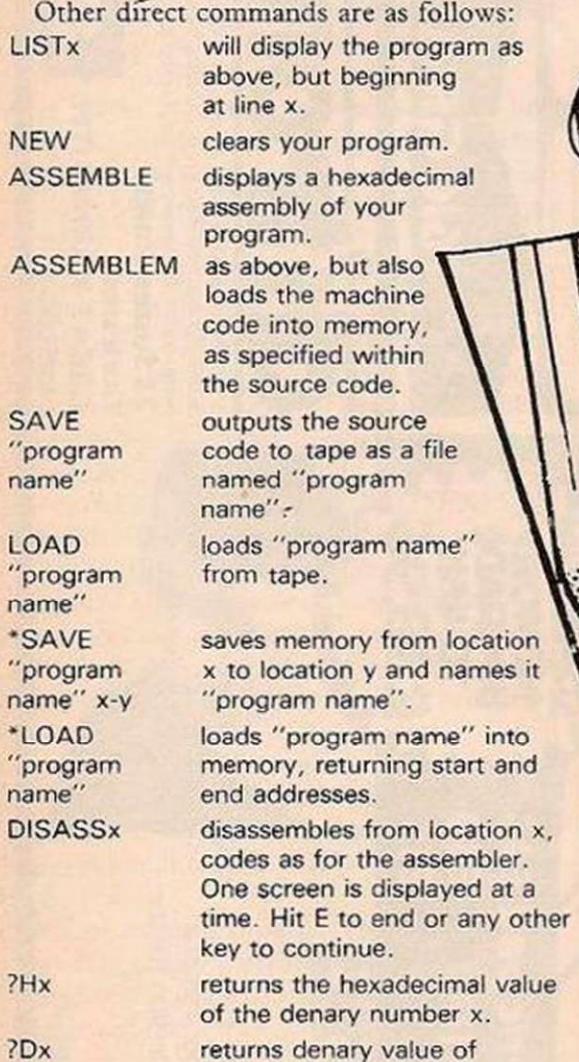

hexadecimal x.

END exits the assembler.

Commands are not altogether standard, and spaces are very important — they enable the main assembler routines to split each line into its different sections. Necessary spaces are marked here as  $[s]$ . Numbers can be entered in three different forms — as labels, denary or hexadecimal numbers. Labels are preceded by a full stop, and hexadecimal numbers by a \$. Labels can be defined as follows:

10DL S SCREEN S 4096

This defines a label called Screen, and sets it equal to the denary number 4096. Alternatively:

20 .LOOP S STA S .SCREEN

On reaching this line, the label Loop is set equal to the location of the command follow-

Sta command. Also, the label Screen would

ing — the

on assembly by 4096. be substituted You are not confined to calculating your own location values. Up to 10 numbers or can follow the commands. For example:

 $20$ .LOOP  $s$  STA $s$  .SCREEN + \$FF 200

This will be calculated by the assembler to give 4151 denary.

To enter a series of letters or graphics, the Byt command is used. This has two alternatives:

10 BYT THIS IS A TEST The apostrophe before "This" tells the assembler to use ASCII codes. 20 BYT PTHIS IS A TEST

The P tells the assembler to use CBM screen codes. Branching can be done to either a label or a specified location.

To specify the load location the " $*=$ " command is used. For example,

 $10 * = s 675$ 

continues assembly from 675 denary.  $50$  \* = s \$fff

continues assembly from fff hexadecimal. The last line of the source code must be an End command, otherwise the program will loop indefinitely.

For absolute addressing the mnemonic is typed, followed by a space and then the location — number or label. For example: 10 LDA[s] SCREEN

In immediate addressing, the mnemonic is typed, followed by  $a \neq 0$ , a space, and then the number or label. For example: 10 LDX# [s 200

For absolute indexed addressing, the index register to be used is placed immediately after the mnemonic, then a space, then the location. For example:

## 10 LDAX S 1000

20 INCY s] .LOC

With zero-page addressing, a Z follows the mnemonic, before any index register:

### 10 LDAZ S 100 20 DECZX S 100

In indirect addressing, the index register required is placed in brackets after the mnemonic:

10 LDA(Y) [s] 100

# $20$  STA(X)  $\sqrt{5}$  150

An indirect jump has an I in brackets: 10 JMP(I) S 2000

For accumulator addressing, the shift and rotate instructions to be carried out on the accumulator are followed by an A:

> 10 LSRA 20 ROLA

### Here are the main sections of the program: 10 to 70 read mnemonic data and number

of bytes per command.

100 to 440 run through your program and supply each line with its memory

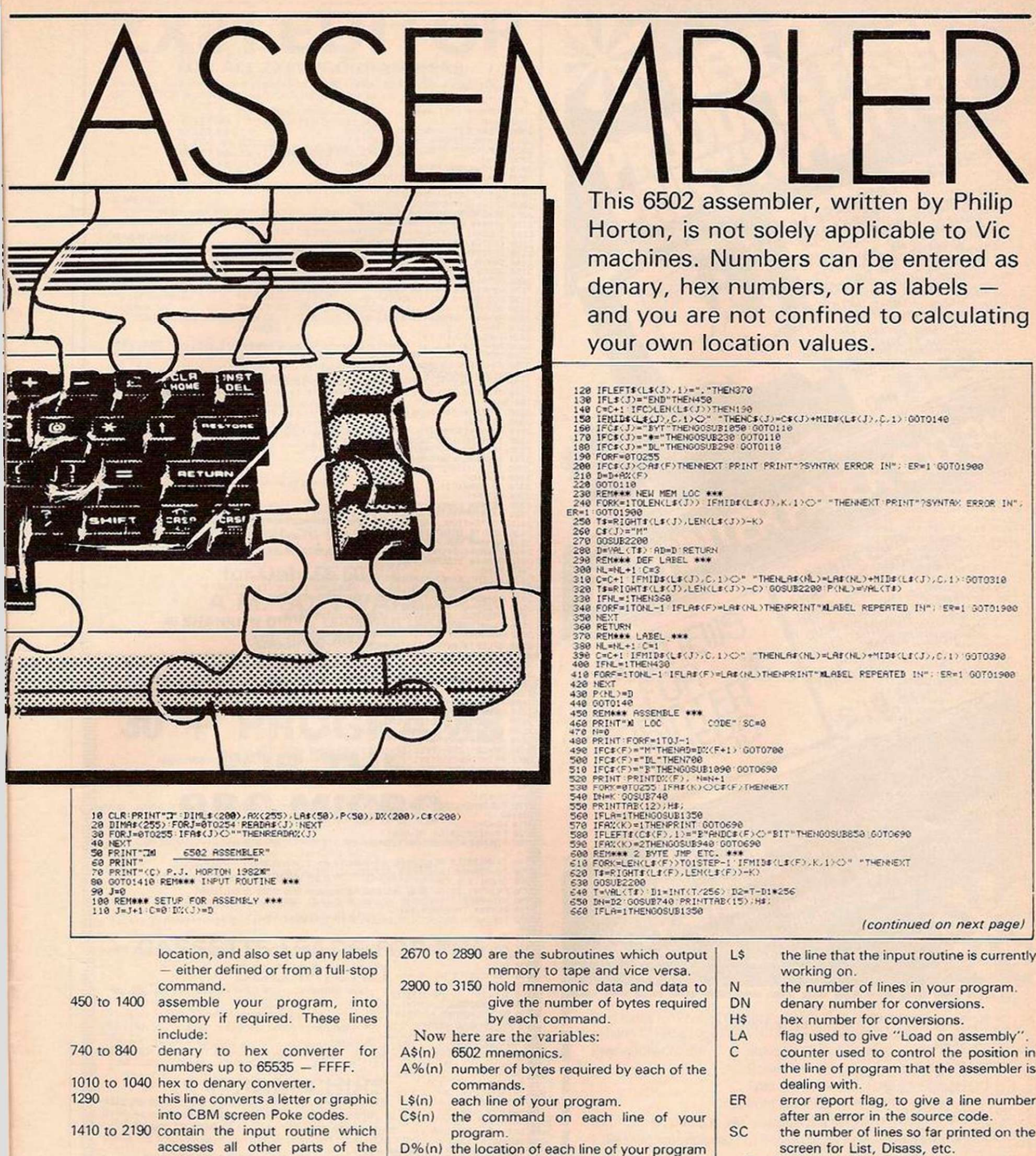

D%(n) the location of each line of your program in memory.

Each of the last three arrays are Dimensioned to 200 elements, but this can be altered as required, by changing line 10.

the number of labels so far encountered.  $NL$ 

LA\$(n) the names of the above labels.

assembler.

2660

2200 to 2380 one subroutine used by all parts of

2450 to 2660 are where the disassembler is

returned as T\$.

the program to convert the string

T\$ to a denary number. It is

is where the CHR\$ commands

open inverted commas and then

delete them. This prevents, for

example, a clear screen command

from interfering with any printout.

accessed by the input routine.

 $P(n)$ the location in memory of each of the above labels.

The label arrays are Dimensioned to 50 elements, but can also be altered as required at line 10.

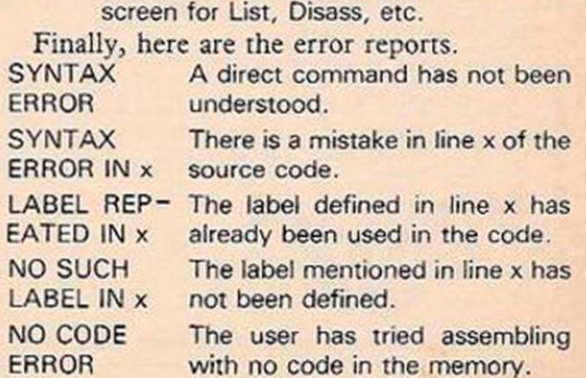

I

LA

EA<sup>-</sup>

### (continued from previous page)

 $\begin{tabular}{l|ll} (continued from previous page)\\ \hline & \textbf{cos} & \textbf{cos} & \textbf{cos} & \textbf{cos} & \textbf{cos} & \textbf{cos} \\ \hline & \textbf{cos} & \textbf{B} & \textbf{cos} & \textbf{cos} & \textbf{cos} & \textbf{cos} \\ \hline & \textbf{cos} & \textbf{B} & \textbf{c} & \textbf{c} & \textbf{c} & \textbf{c} & \textbf{c} \\ \hline & \textbf{cos} & \textbf{d} & \textbf{c} & \textbf{c} & \textbf{c} & \textbf{c} & \textbf{c} \\ \hline & \$ 396 | Franch (1992)<br>
1996 | Franch (1992)<br>
1996 | Franch (1992)<br>
1996 | Franch (1992)<br>
1996 | Franch (1992)<br>
1996 | Franch (1992)<br>
1996 | Franch (1993)<br>
1997 | Franch (1993)<br>
1997 | Franch (1993)<br>
1997 | Franch (1993)<br>
1

 $\begin{array}{l} \texttt{1940~Li\cdot J}\xspace{0.05\text{ }=\texttt{810+T4}~(1.5\cdot J)\xspace{0.05\text{ }=\texttt{10}~(J\cdot\texttt{1})\xspace{0.05\text{ }=\texttt{10}~(T\cdot\texttt{1})\xspace{0.05\text{ }=\texttt{10}~(T\cdot\texttt{1})\xspace{0.05\text{ }=\texttt{10}~(T\cdot\texttt{1})\xspace{0.05\text{ }=\texttt{10}~(T\cdot\texttt{1})\xspace{0.05\text{ }=\texttt{10}$ 1990 SCH4+<br>
1990 SCH4+<br>
1990 SCH4+<br>
1990 SCH4+<br>
2090 SCH4+<br>
2000 SL-W-V.IST-THENSL-1 00T02640<br>
2000 FL-W-V.IST-TICH IFSL/HELICALS/JPTENSCT 00T01440<br>
2000 FURI-SLION PRINTLE(J)<br>
2000 FURI-SLION PRINTLE(J)<br>
2000 FURI-SLION P 2530 IFRU(e)=174ENPFINT 00T02590<br>2540 IFLEFT#(A#(A).1)="B"ANDA#(A)O"BRK"THEN2610<br>2550 IFRU(A)=27HENDN=PEEK(D2+1):R2=D2+2<br>2560 IFRU(A)=3THENDN=PEEK(D2+1)+(PEEK(D2+2)#256):D2=D2+3<br>2570 PRINTTRB(13.02M<br>2580 PRINTTRD(13.02M)<br>2 1440<br>2690 NS=J+1<br>2700 FORJ=NS+1TOLEN(L\$):IFMID\$(L\$,J.1)\C)CHR\$(34)THENNEXT\_PRINT"?SYNTRX\_ERROR" 0<br>0TO1440<br>2710 NS=J-1<br>2720 F\$=MID\$(L\$,NS,NE-NS+1)<br>2730 FORJ=NE+2TOLEN(L\$):IFMID\$(L\$,J.1)\C)"-"THENNEXT\_PRINT"?SYNTRX\_ERROR" 00 48<br>2740 T#=MID#KL#.NE+2,J-NE-2):00SUB2200 D2=VAL(T#)<br>2750 T#=RIGHT#KL#.LEN(L#)-J):00SUB2200 DE=VAL(T#)<br>2750 PRINT#1,J:F#<br>2790 NENHT#11,DE FORJ=D2TODE<br>2790 NEN=FEEK(J):PRINT#1,NIX NEXT CLOSE1 GOTO1440<br>2290 REN\*\*\* TAPE-MEM #